# 機械学習追加資料 windows 環境構築

# Anaconda for Win10 のインストール<br>・https://www.anaconda.com/download/

## • https://www.anaconda.com/download/ からダウンロード. Numpy, Scikit-learn等も 同時にインストールされる

### Anaconda for Windows のインストール

まずは、Anaconda for Windows を公式ホームページからダウンロードします。 Anaconda のダウンロードページにアクセスし「Pvthon 3.x version」の「Download」ボタンをクリックするとインストーラのダウンロードが開始されます。 Python 2.x 系のための Anaconda も 提供していますが、今後は Pvthon 3 系が主流となっていきますので、特別な理由がない限りは Pvthon 3 系をダウンロードすればよいで しょう。

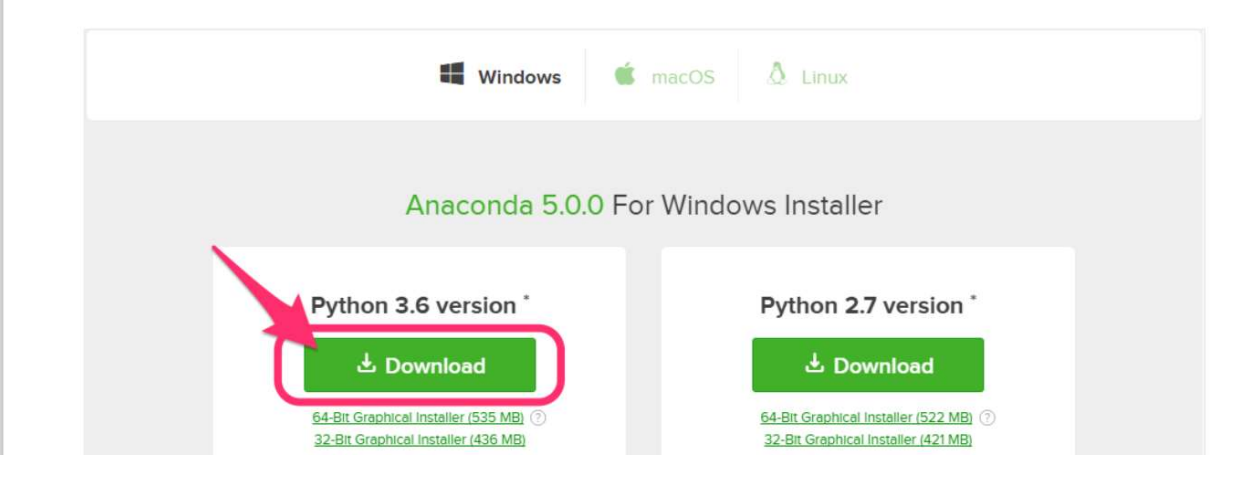

# Git for winのインストール

• https://qiita.com/toshiclick/items/dcf3dd48fdc74c91b409

を参考にセットアップ

# 起動方法など

- スタートメニュー→Anaconda3 (64-bit) → Anaconda Prompt をクリック ・スタートメニュー→Anaconda3 (64-b<br>Anaconda Prompt をクリック<br>・Anaconda Prompt が起動する<br>・毎回の演習をクローン<br>・(初回)<br>>git clone https://github.com/HirokiNakahara/Machine<br>・(2回目降)<br>>cd MachineLearning\_Lecture<br>>git pull<br>・lunyter notebook 超動
- Anaconda Prompt が起動する - Anaconda Prompt をクリツク<br>• Anaconda Prompt が起動する<br>• 毎回の演習をクローン<br>• (<sub>初回)</sub><br>>git clone https://github.com/HirokiNakahara/MachineLearnin<br>• (2回目以降)<br>>cd MachineLearning\_Lecture<br>>git pull<br>• Jupyter notebook 起動<br>>jupyter notebook ・Anaconda Prompt が起動する<br>・毎回の演習をクローン<br>・(初回)<br>>git clone https://github.com/HirokiNakahara/M<br>・(2回目以降)<br>>cd MachineLearning\_Lecture<br>>git pull<br>・Jupyter notebook 起動<br>>jupyter notebook
- 毎回の演習をクローン
- (初回)

>git clone https://github.com/HirokiNakahara/MachineLearning\_Lecture

• (2回目以降)

>git pull

- 
-